## **Steps for Publishing Your E-Portfolio to the Web**

There are three steps to publishing your E-Portfolio to the Web. The first step is to complete the editing and the addition of artifacts to your E-Portfolio. The next step is to make sure all of the necessary permissions are on file for any photos of minors, that all material on your Web site is used in accordance with the Fair Use Act, and that you do not violate any copyright laws. Once this is complete, the next step is to direct Dreamweaver to where you want your Web site published to. This location should be your Web drive or the (W:) drive. A (W:) drive account will automatically be created for you when you take ED 331. In other words, you will use Dreamweaver to map your E-Portfolio to the (W:) drive. Here are the instructions to accomplish this.

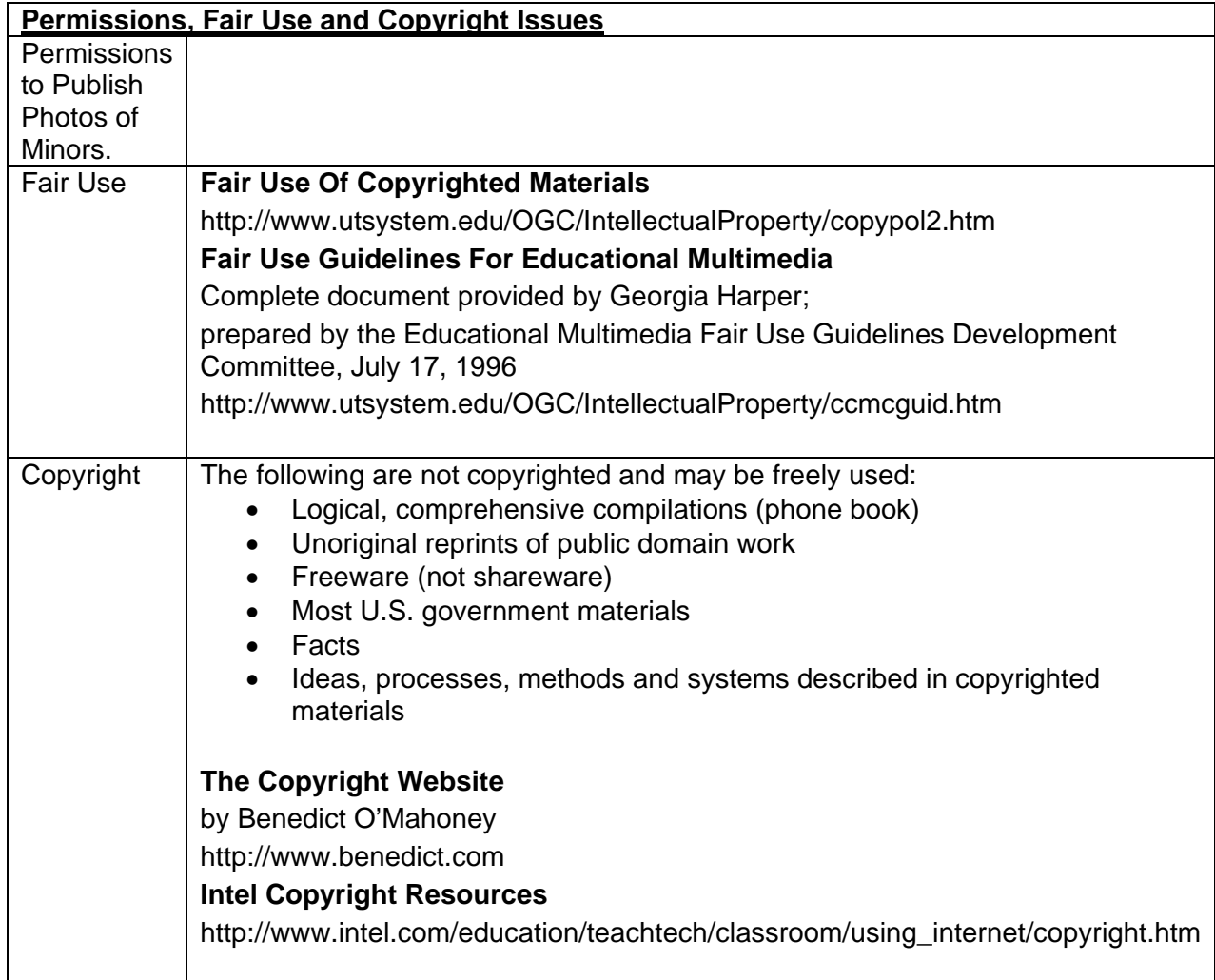

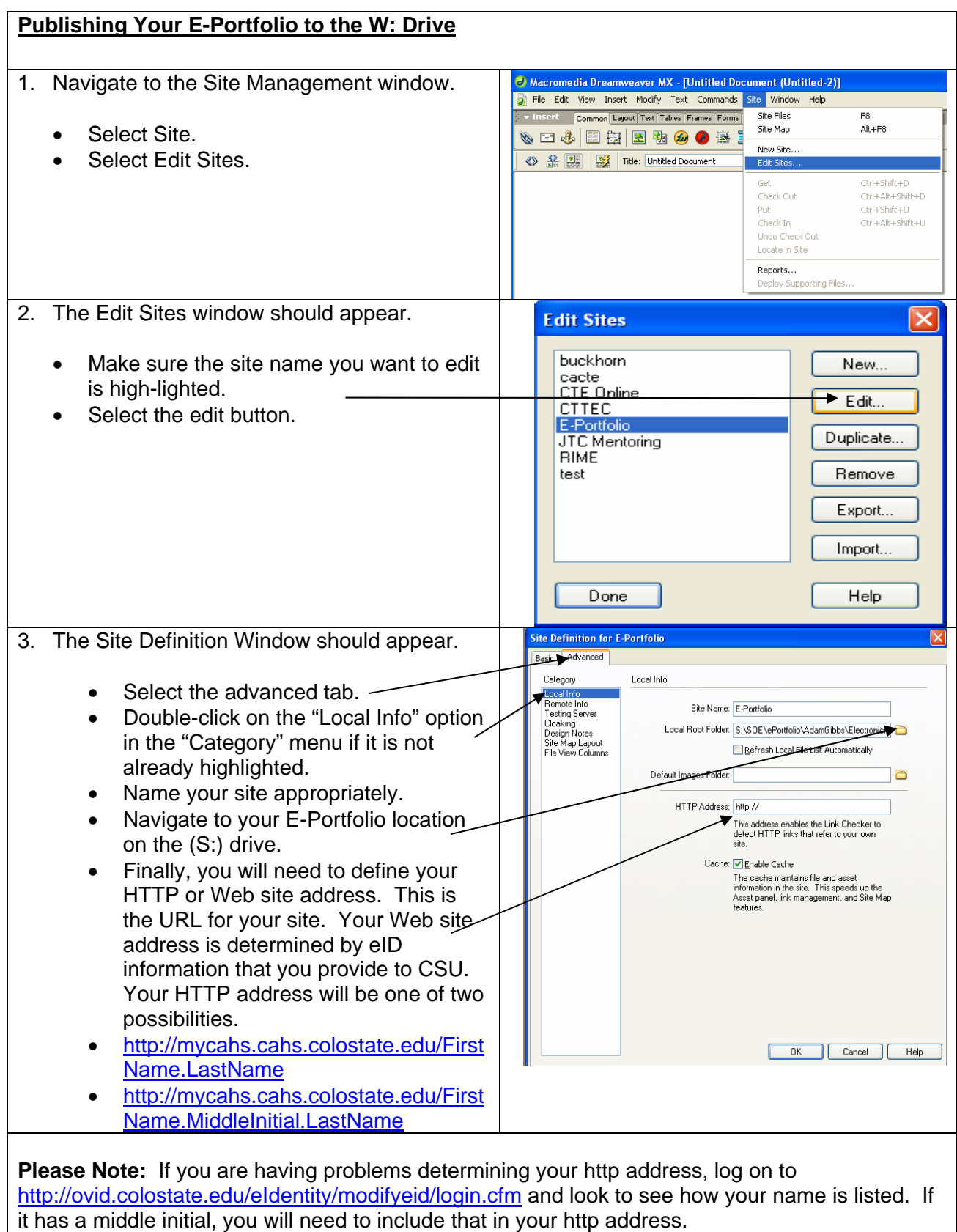

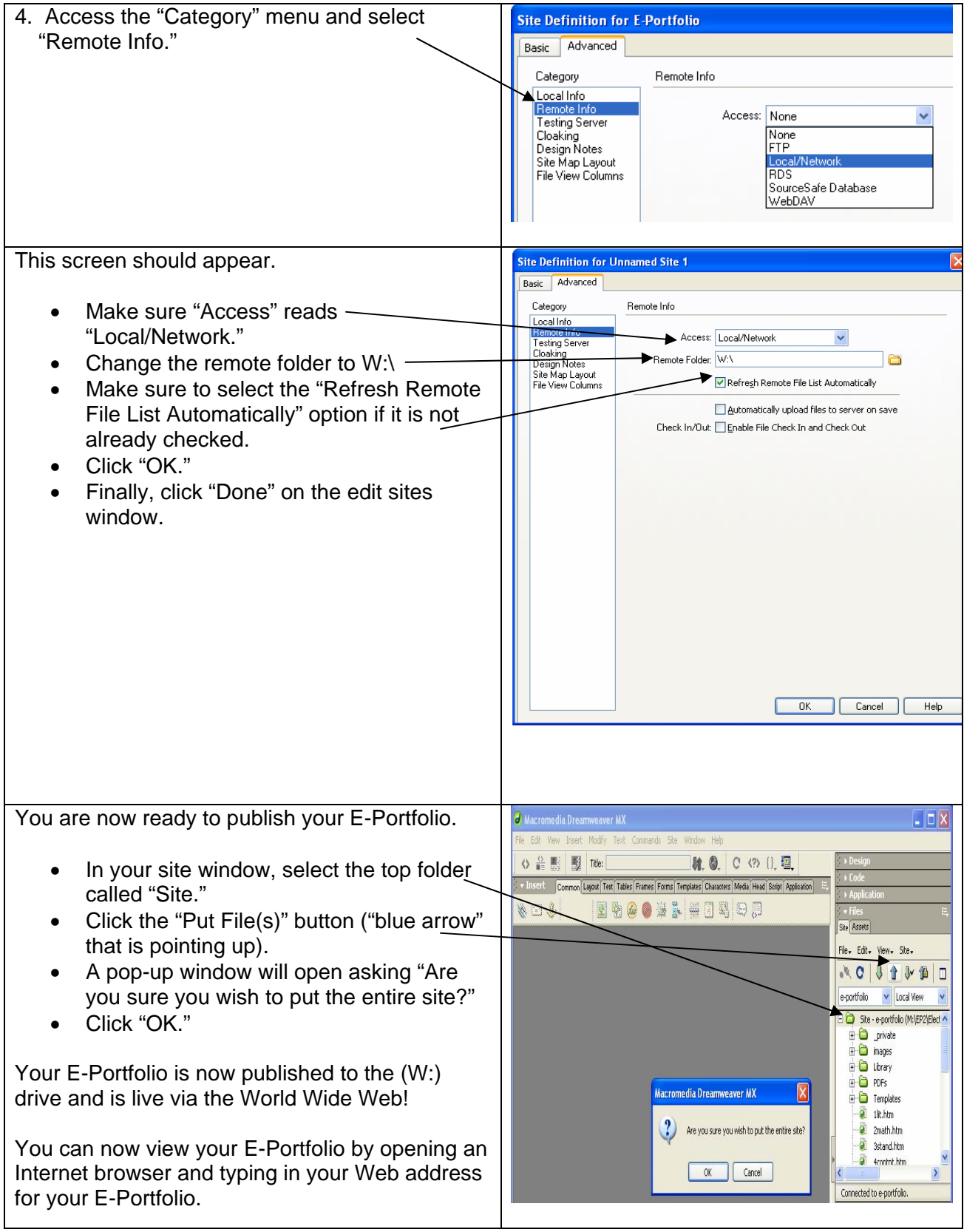